# Appendix E

## Mishap Message Crew Information Report (MMCIR)

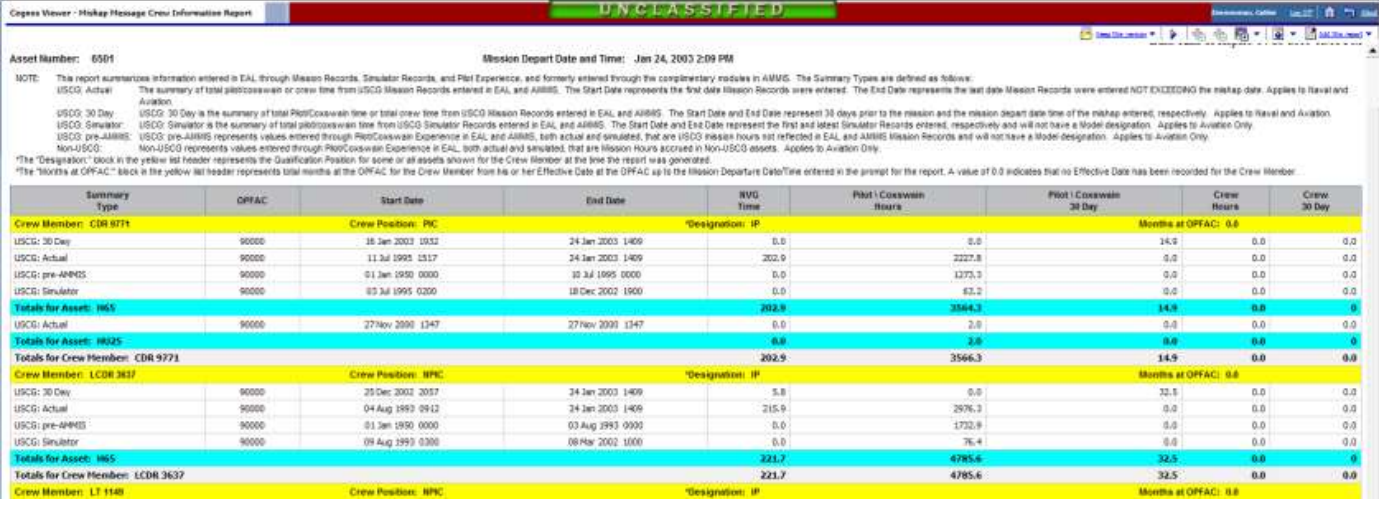

The **Mishap Message Crew Information Report** summarizes flight time (actual or simulator; USCG or non-USCG) and other information captured in ALMIS about the flight crew. Information is listed by each crewmember rank/rating and last 4 of SSN (no names).

Based on what was recorded in ALMIS/EAL for the mishap flight, the MMCIR provides crew position (PIC, NPIC, BA, RS, etc) and designation/qual, along with total flight time.

Flight time is broken down by aircraft type, actual, simulator, pre-AMMIS and non-USCG. The report also provides flight time for the last 30 days and NVG time.

A Word of Caution: Not everyone's flight time is accurate/up-to-date in ALMIS/EAL. Some people have not entered or updated their pre-AMMIS and non-USCG flight time.

Exact flight time is not needed for the mishap report. However, you should check the report with the crews to be sure the flight time listed on the MMAIR report is correct.

If an individual's information is not correct, the individual can use the **PILOT EXPERIENCE** module in EAL to update the information.

You can request that everyone at the unit check and update their information, since each pilot can update their own information. (See page 5 of this Appendix for directions on updating flight time).

If you find problems with the ALMIS/EAL database or modules you should call the ALMIS/EAL help desk 252-335-6793 or D05-SMB-ALC Cust Support@uscg.mil. (24x7).

If you do run into problems with this report or things do not work the way described here, please let CG-1131, so we can work with ALC to correct the problems.

### Generating the MMCIR

Select Team Content then Decision Support Systems (DSS).

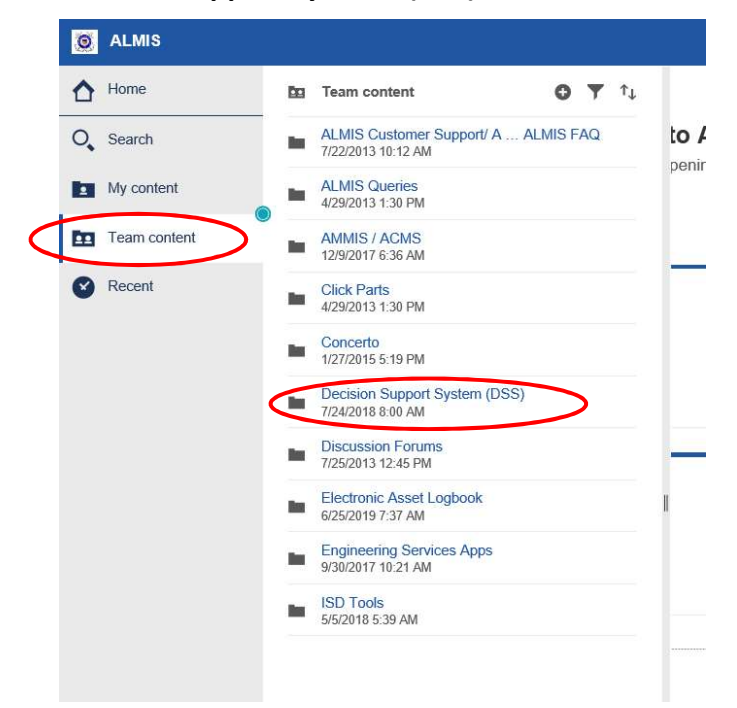

Select Web Reports.

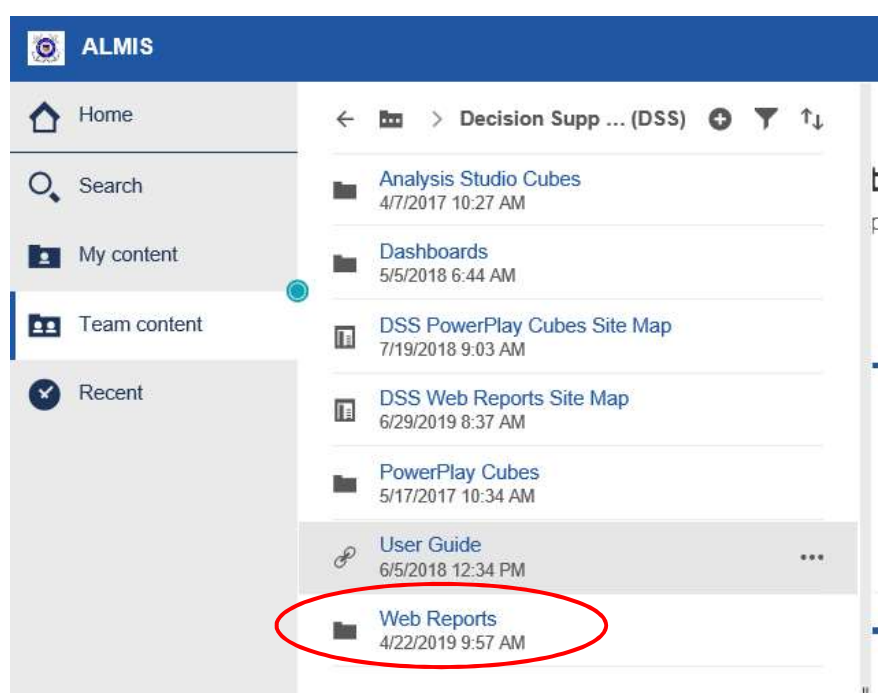

#### Select Operations.

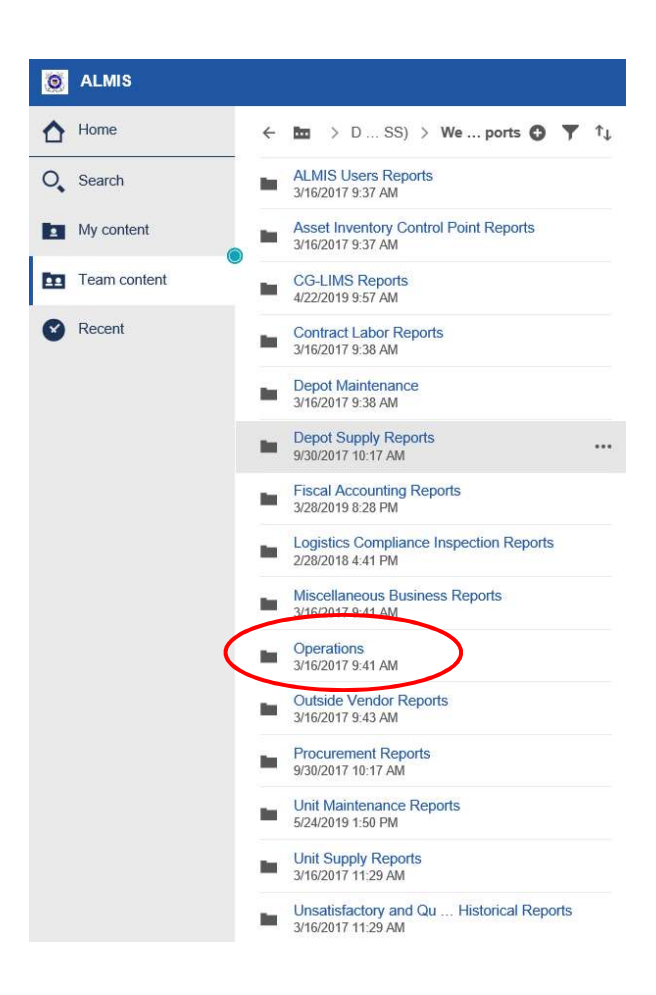

Select Safety Reports.

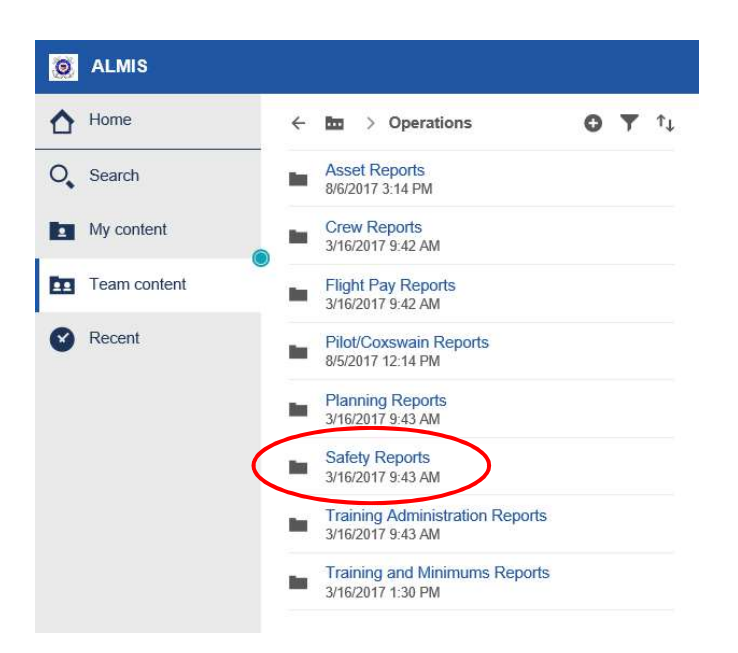

Click on Mishap Message Crew Information Report.

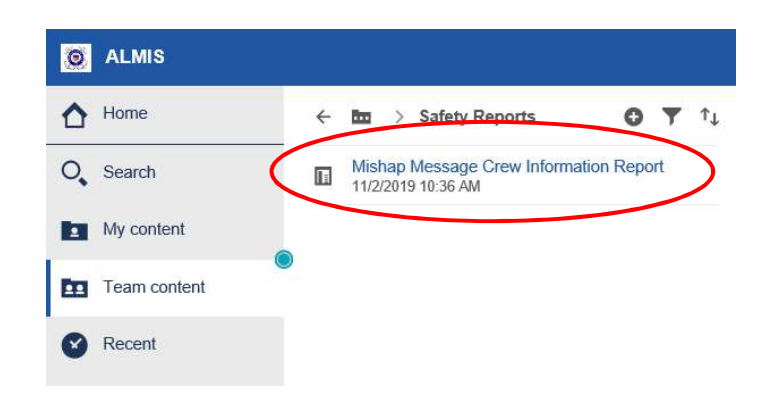

This page should open:

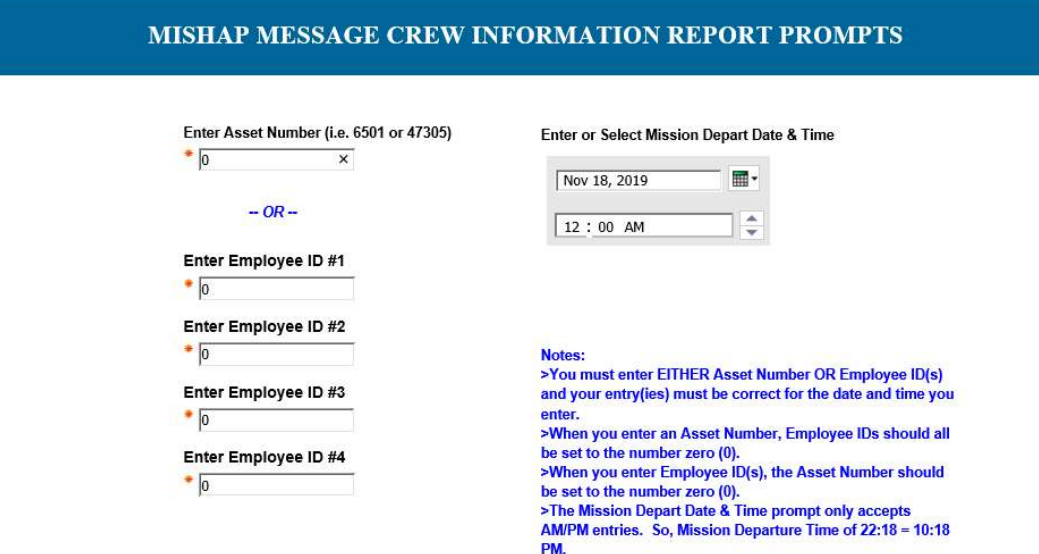

- $\bullet$  Enter the aircraft tail number OR employee IDs.
	- $\circ$  If entering aircraft tail number, the employee IDs should all be set to the number zero (0).
	- $\circ$  If entering employee IDs, the aircraft tail number should be set to the number zero (0).
- Enter the departure date and time of the flight departure (ZULU TIME FROM THE BLUE SHEET) and aircraft tail number (or the employee IDs, but this is less common).
	- o This page only accepts AM/PM entries, so 24-hr Zulu time needs to be converted to AM/PM (22:18 = 10:18 PM.)

Once the requested information is entered, click finish. The MMCIR will display on the screen.

#### Note: For flights that were canceled due to a reportable event enter the SSN of the mishap crew members.

#### Field Descriptions:

- USCG Actual Time: Total pilot or crew time from USCG Mission Records entered in EAL and AMMIS. The Start Date represents the first date Mission Records were entered for this individual. The End Date represents the last date Mission Records were entered NOT EXCEEDING the mishap flight.
- USCG 30 Day: Total pilot or crew time from USCG Mission Records entered in EAL and AMMIS. The Start Date and End Date represent 30 days prior to the flight and the flight departure date/time of the mishap entered.
- USCG Simulator Time: Total pilot time from USCG Simulator Records entered in EAL and AMMIS. The Start Date and End Date represent the first and latest simulator records entered, respectively and will not have a model designation.
- USCG Pre-AMMIS: Represents values entered through Pilot Experience Module, that are USCG flight hours not reflected in EAL and AMMIS records and will not have a model designation. Generally considered USCG flight time accrued before AMMIS.
- Non-USCG Time: Represents values entered through Pilot Experience Module, both actual and simulated, this is flight time accrued in Non-USCG assets.
- Designation. The Qualification Position for some or all assets shown for the crew member at the time the report was generated
- Months at OPFAC. Total months at the OPFAC for the crew member from effective date at the OPFAC up to the flight departure date/time entered in the prompt for the report. A value of 0.0 indicates that no effective date has been recorded for the crew member

### Flight Time

Pre-AMMIS flight time is CG flight time flown before AMMIS started tracking individual flight time. This flight time must be entered by the individual aircrew.

Non-USCG flight time is flight time flown in non-CG aircraft either before or during CG service.

To check on a person's ALMIS flight time, use the Pilot Experience Report. (Use to review flight time recorded in ALMIS) You can also check a persons flight time by going to **Decision Support System** (DSS) > Web Reports > Operations > Pilot/Coxswain Reports > Pilot Experience Summary Report. Enter the person's EMPLID and retrieve the report.

#### Updating Flight Time

Note: This process is subject to change outside the control/visibility of CG-1131. You may find only personnel with training administrator privileges may add, edit, or delete pilot experience records.

To update flight time go to the Electronic Aircraft Logbook (EAL) > Training > Pilot Experience.

Pilot experience module. Pilots are listed by OPFAC. Total flight time is displayed by pre-AMMIS Hours (actual and simulator) and non USCG hours (actual and simulator). Selecting the name of the person whose record is to be edited will bring up the PILOT EXPERIENCE REVIEW page. This page displays pre-AMMIS and non USCG total time in type (actual and simulator) with start and end dates.

Select EDIT PILOT EXPERIENCE from the third menu line. This page allows you to select different aircraft and input total flight time by aircraft type with start and end dates. Click SAVE and the person's flight time is updated.